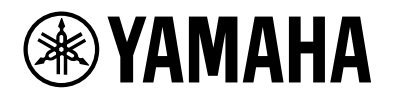

# **YVC-200**

# **Speakerphone pour Communications Unifiées**

Mode d'emploi

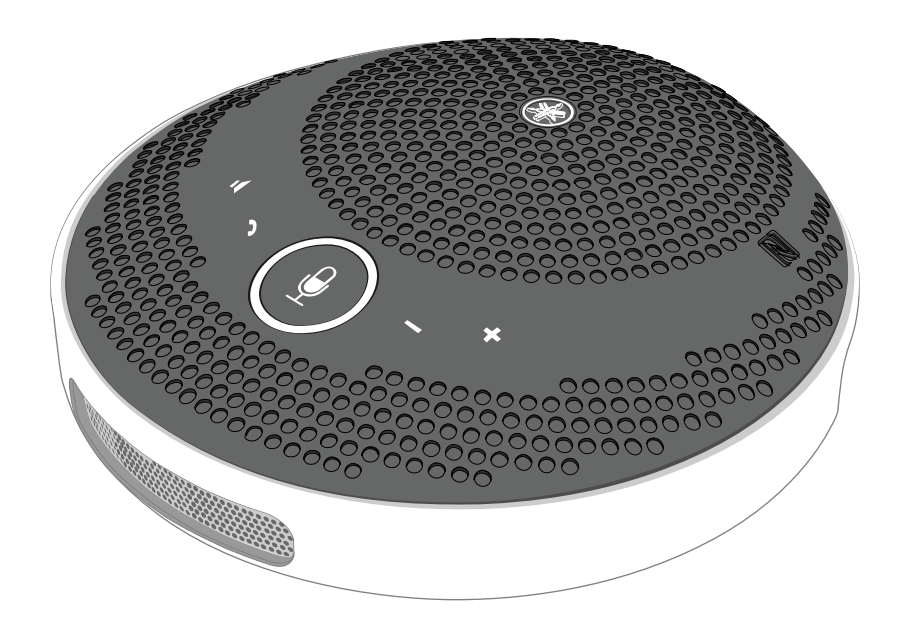

# **Table des matières**

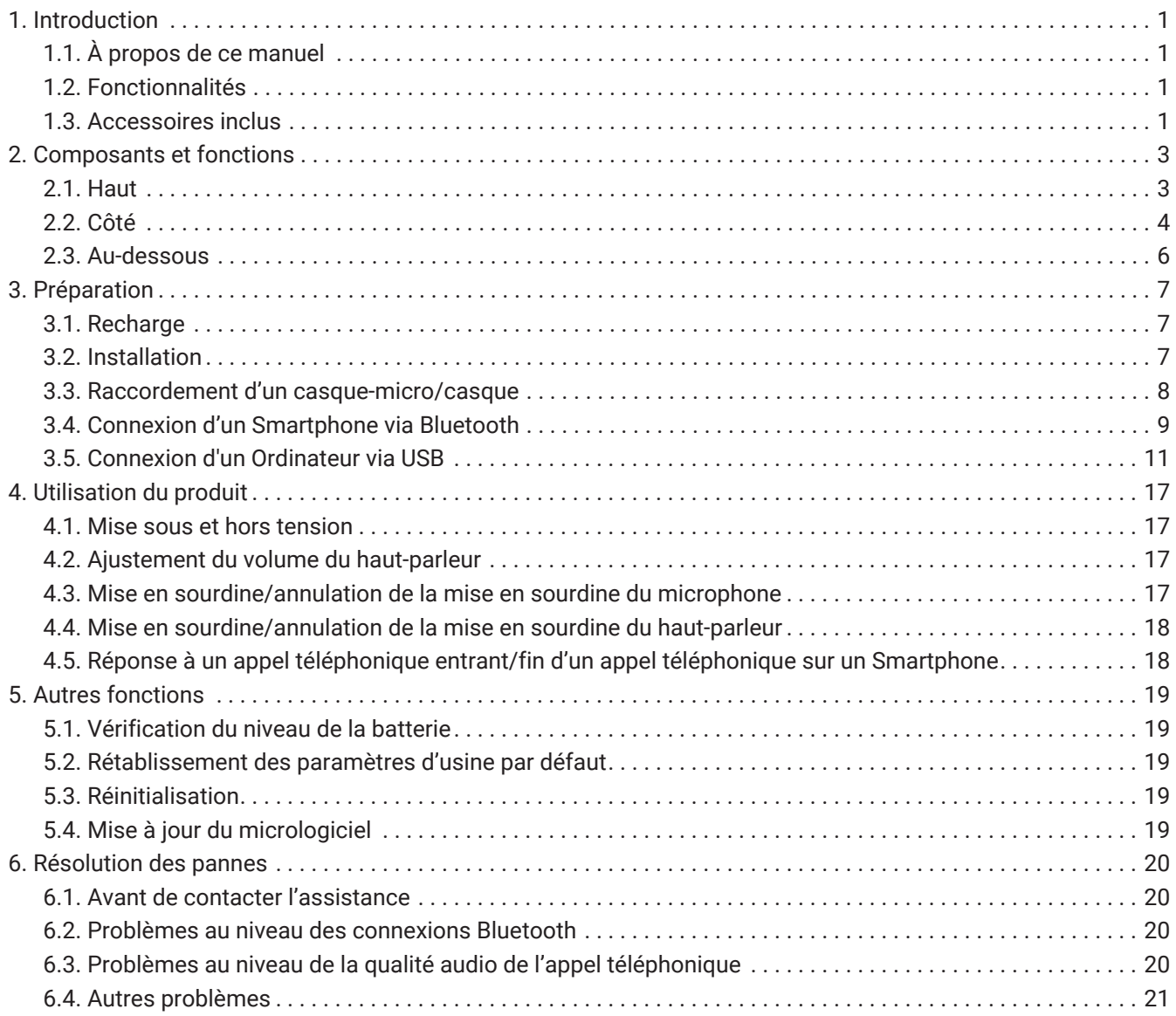

# <span id="page-2-0"></span>**1. Introduction**

Nous vous remercions d'avoir acheté le Yamaha YVC-200.

Ce produit est un speakerphone destiné à quelques personnes, optimal pour une utilisation par 1 à 3 personnes. Lisez les consignes de sécurité avant d'utiliser ce produit et veillez à l'utiliser correctement et en toute sécurité.

# <span id="page-2-1"></span>**1.1. À propos de ce manuel**

- Le présent manuel fournit des informations sur l'utilisation de ce produit, notamment sur la façon de le connecter et sur son fonctionnement.
- Les symboles utilisés dans ce manuel ainsi que leur signification sont les suivants.

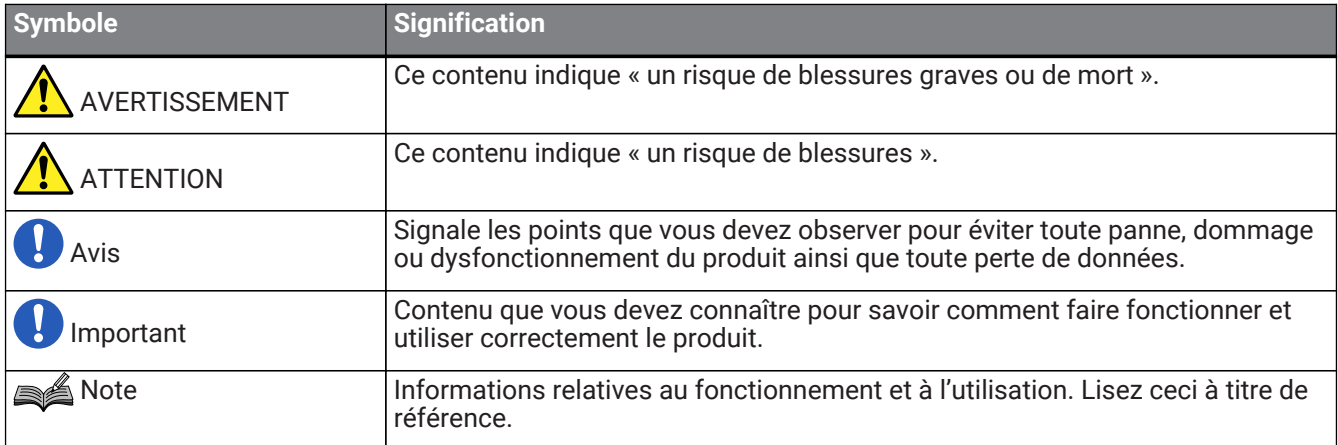

- Les noms de société et les noms de produit mentionnés dans ce manuel sont des marques commerciales ou des marques déposées de leurs sociétés respectives.
- Aucune partie du présent manuel ne peut être reproduite ni utilisée sous quelque forme que ce soit sans l'autorisation de Yamaha.
- Les illustrations et les captures d'écran figurant dans ce manuel servent uniquement à expliciter les instructions.
- Le contenu du présent manuel s'applique aux dernières spécifications à la date de publication. Pour obtenir le dernier manuel, accédez au site Web de Yamaha, puis téléchargez le fichier du manuel.

# <span id="page-2-2"></span>**1.2. Fonctionnalités**

- Traitement de signal audio qui fournit automatiquement la meilleure qualité audio
	- « Annulateur d'écho adaptable » qui offre une conversation bidirectionnelle fluide
	- « Réduction du bruit » qui élimine les parasites émis par des sources telles que des projecteurs
	- « Contrôle automatique du gain » qui ajuste le volume des personnes à proximité et des personnes éloignées du microphone
- Microphone qui capture le son de manière omnidirectionnelle à 360 ° et haut-parleur en mesure d'émettre le son à 88 dB au maximum
- Se connecte à des ordinateurs fonctionnant sous Windows/macOS et à des smartphones fonctionnant sous iOS/Android
- Connectivité « Plug and Play » via USB, Bluetooth, et NFC
- Batterie rechargeable intégrée d'une autonomie maximale de 10 heures en utilisation continue

## <span id="page-2-3"></span>**1.3. Accessoires inclus**

• Câble USB × 1

- Brochure sur la Sécurité × 1
- Guide de référence rapide × 1
- boîtier de transport × 1

# <span id="page-4-0"></span>**2. Composants et fonctions**

### <span id="page-4-1"></span>**2.1. Haut**

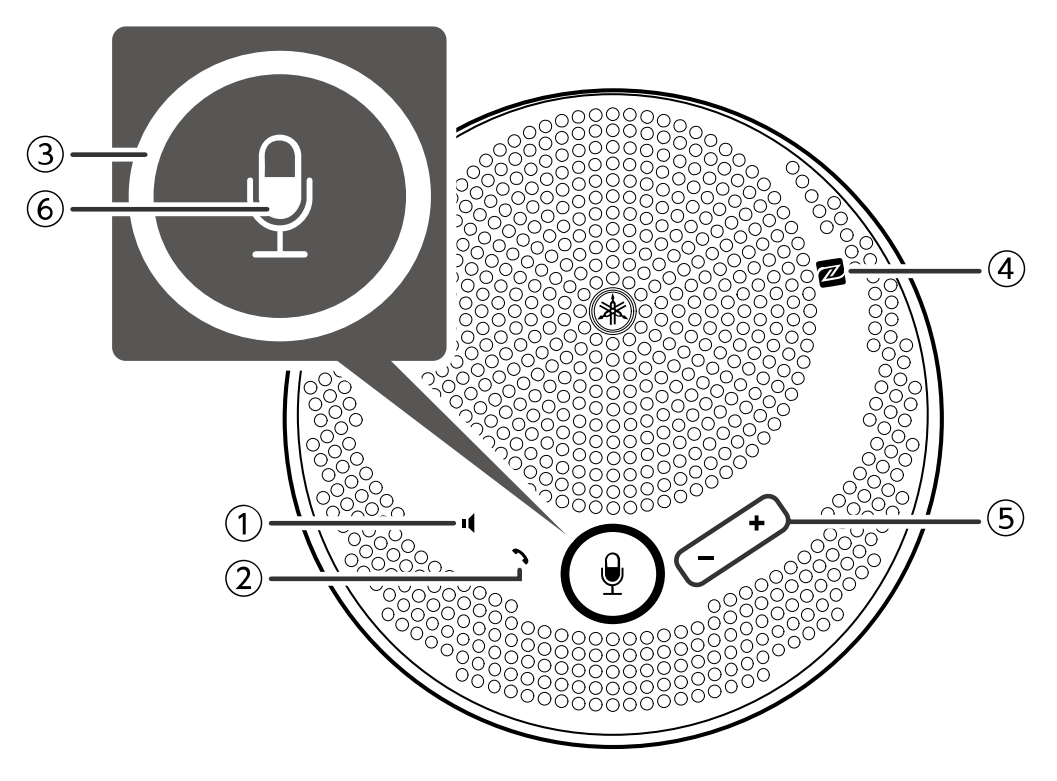

#### ① **Bouton de sourdine du haut-parleur ( )**

Interrompt temporairement (met en sourdine) la sortie du haut-parleur. Pour annuler la fonction de sourdine, appuyez à nouveau dessus.

#### ② **Bouton d'appel ( )**

Permet à l'utilisateur de recevoir et de mettre fin à des appels lorsqu'il est connecté à un smartphone via Bluetooth.

#### ③ **Bouton de sourdine du microphone ( )**

Interrompt temporairement (met en sourdine) la fonction du microphone. Pour annuler la fonction de sourdine, appuyez à nouveau dessus.

#### ④ **Marque N (N-Mark) ( )**

Placer un smartphone compatible NFC au-dessus de ce point permet à l'utilisateur de le jumeler/connecter au, ou de le déconnecter du produit via Bluetooth.

#### ⑤ **Bouton +/- du volume ( )**

Permet de régler le volume du haut-parleur.

# ⑥ **Voyant du microphone ( )**

Affiche l'état de mise en sourdine du microphone et du haut-parleur, etc.

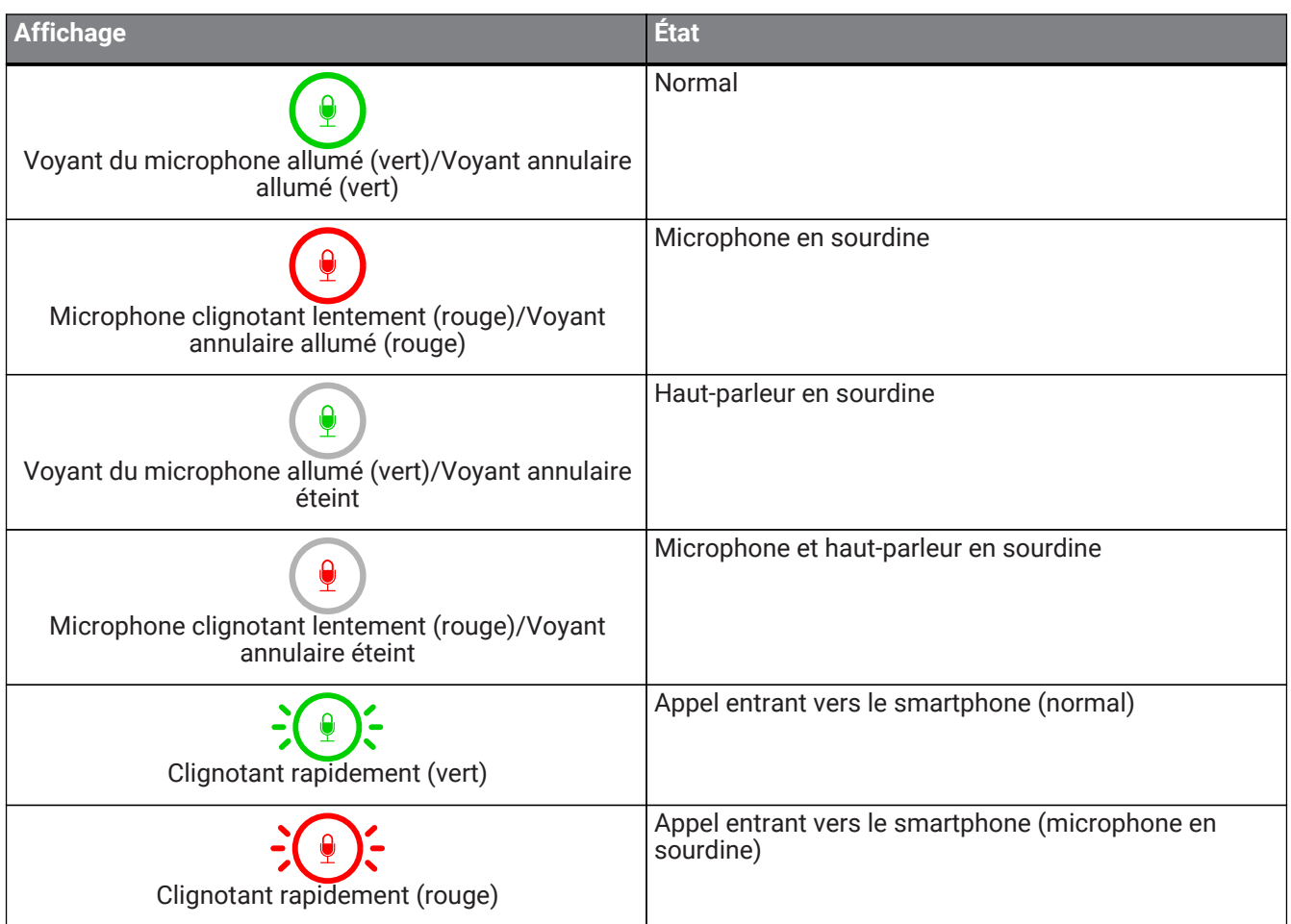

## **2.2. Côté**

<span id="page-5-0"></span>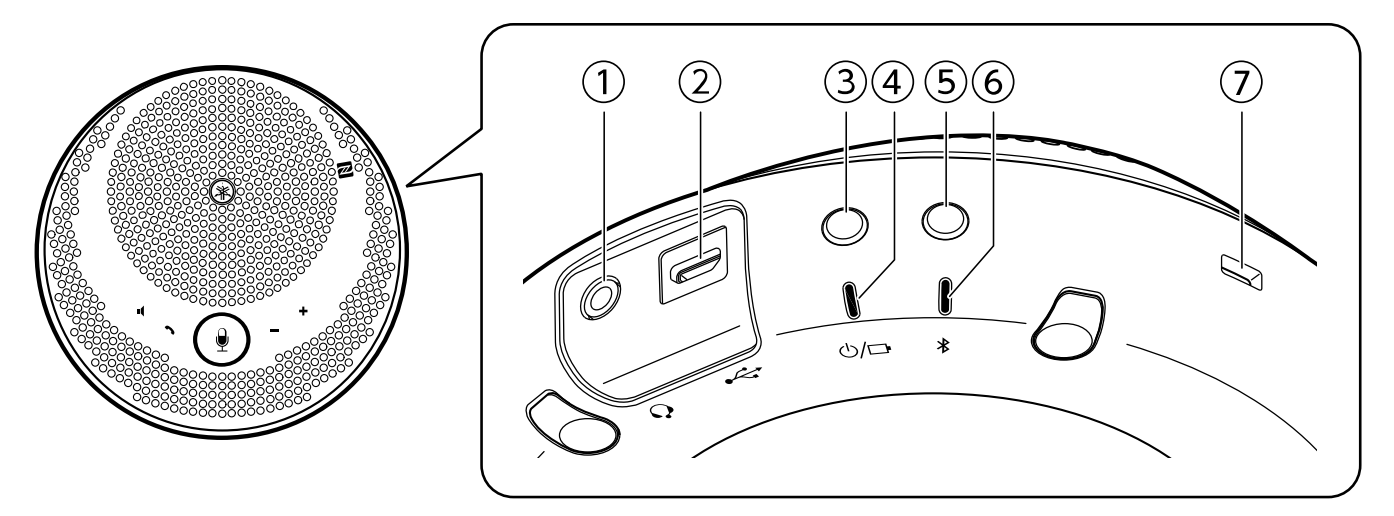

#### ① **Prise pour casque ( )**

Permet de raccorder un casque disponible dans le commerce.

#### ② **Port USB ( )**

Permet de connecter un ordinateur ou un Adaptateur d'alimentation USB au produit à l'aide du Câble USB fourni.

#### ③ **Bouton d'alimentation ( )**

Allume le produit lors d'une pression pendant plus de 2 secondes. Éteint le produit lors d'une nouvelle pression pendant plus de 2 secondes.

#### ④ **Témoin de la batterie ( )**

Clignote lorsque la batterie intégrée rechargeable devient faible.

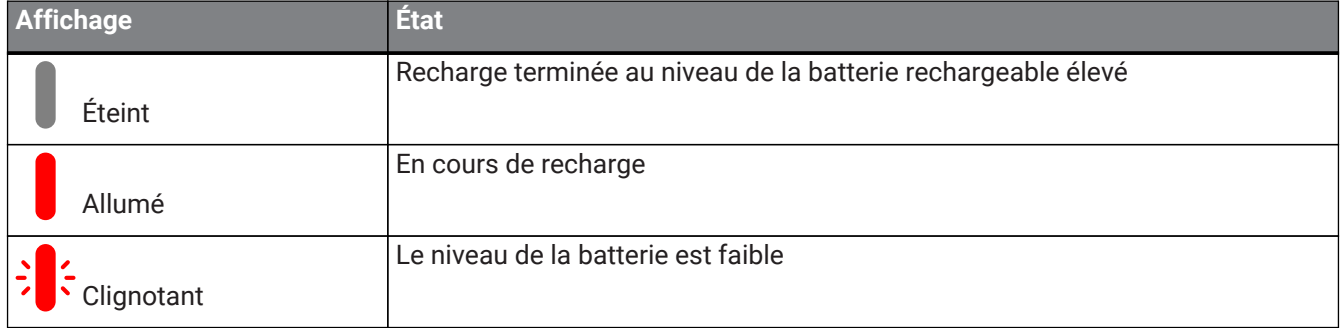

Indique le niveau restant de la batterie lorsque vous appuyez sur le bouton d'alimentation.

#### (→[Vérification du niveau de la batterie\)](#page-20-1)

#### ⑤ **Bouton Bluetooth ( )**

Permet à l'utilisateur de jumeler le produit avec, de le connecter à ou de le déconnecter d'un smartphone via Bluetooth.

#### ⑥ **Témoin Bluetooth ( )**

Indique l'état de la connexion Bluetooth.

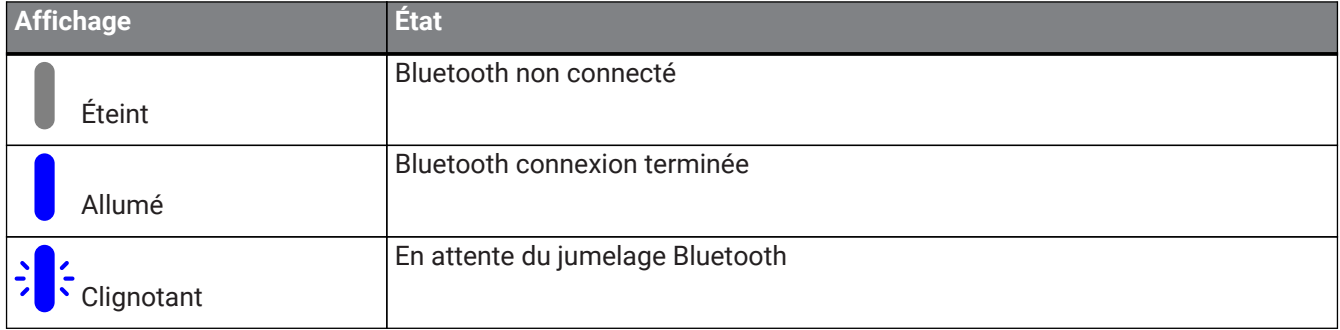

#### ⑦ **Fente de sécurité**

Se connecte à un câble de sécurité commercial.

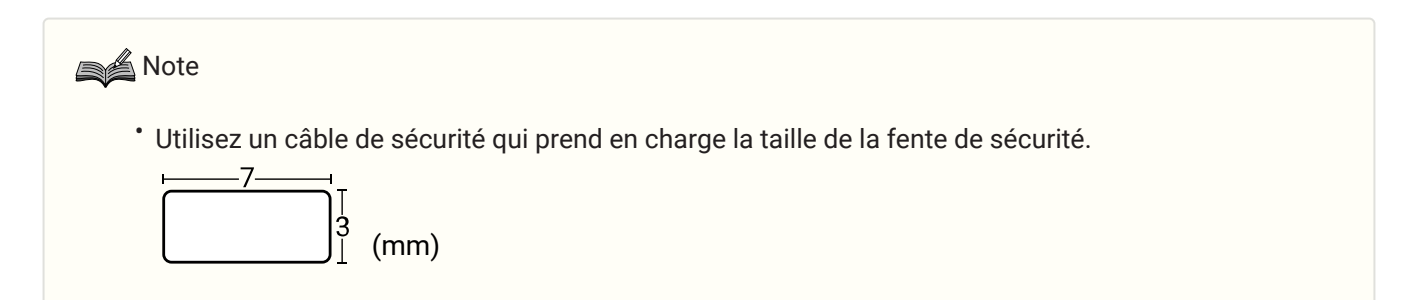

## <span id="page-7-0"></span>**2.3. Au-dessous**

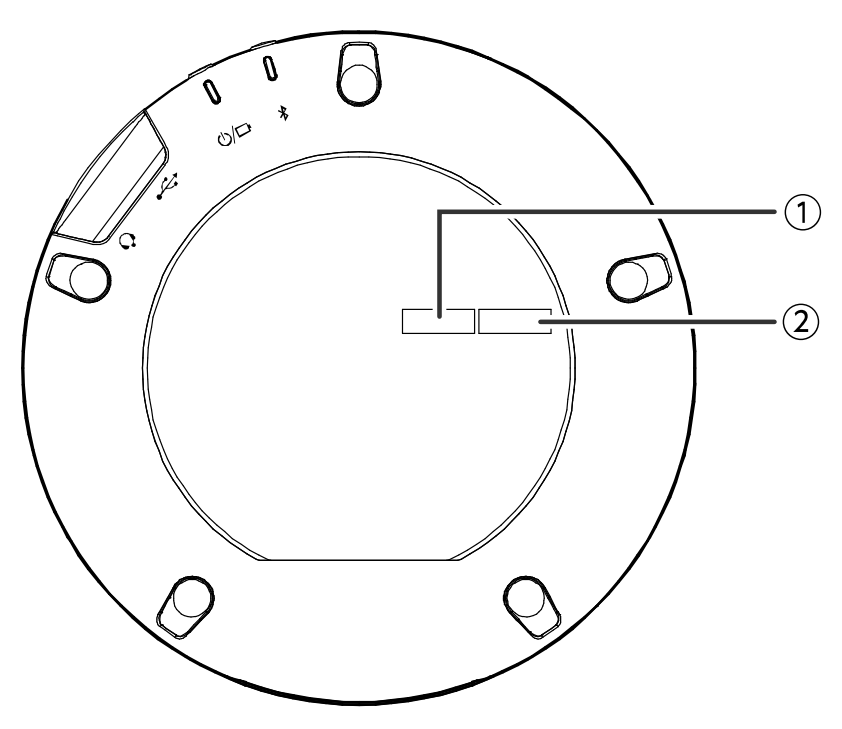

#### ① **Numéro de série**

Indique le numéro de série qui est utilisé pour gérer et classer le produit.

#### ② **Année et mois de production**

Indique l'année et le mois de production du produit.

# <span id="page-8-0"></span>**3. Préparation**

# <span id="page-8-1"></span>**3.1. Recharge**

Utilisez le Câble USB fourni pour permettre l'alimentation et commencer la recharge.

L'alimentation peut s'effectuer en raccordant le produit à un ordinateur ou un Adaptateur d'alimentation USB disponible dans le commerce.

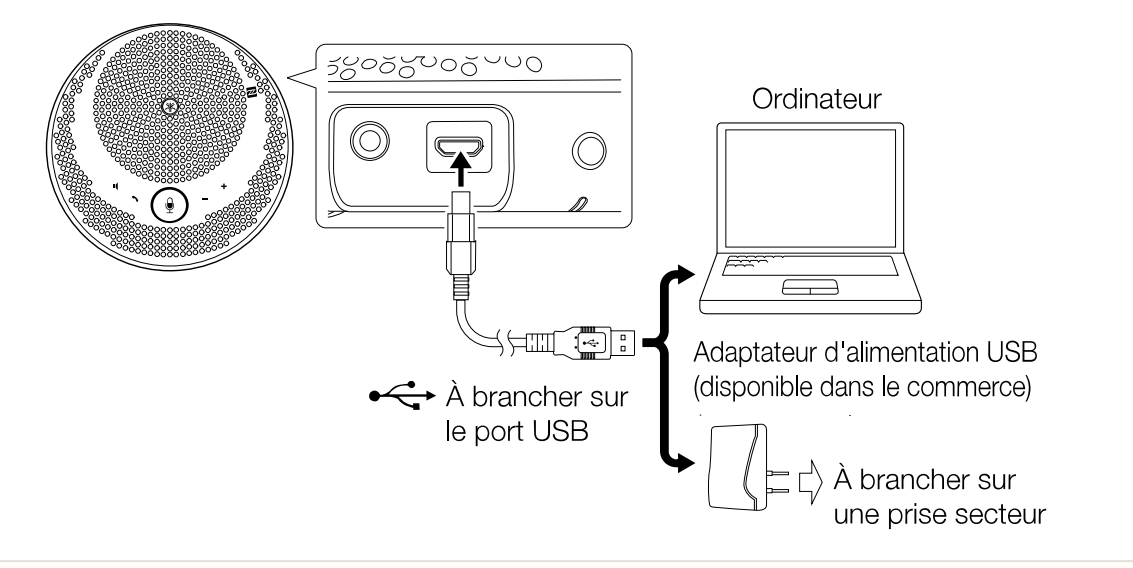

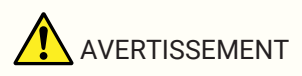

- Veillez d'abord à lire les consignes de sécurité de l'Adaptateur d'alimentation USB que vous allez utiliser.
- Utilisez un Adaptateur d'alimentation USB capable de fournir une alimentation conforme à la norme USB.

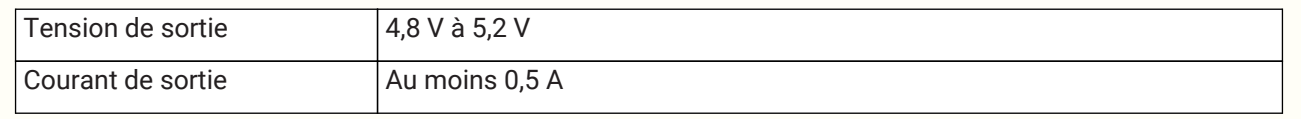

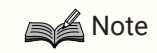

• Nécessite 4 à 6 heures pour une recharge complète.

# <span id="page-8-2"></span>**3.2. Installation**

Installez l'appareil à proximité des personnes en train de parler afin de capturer clairement leurs voix.

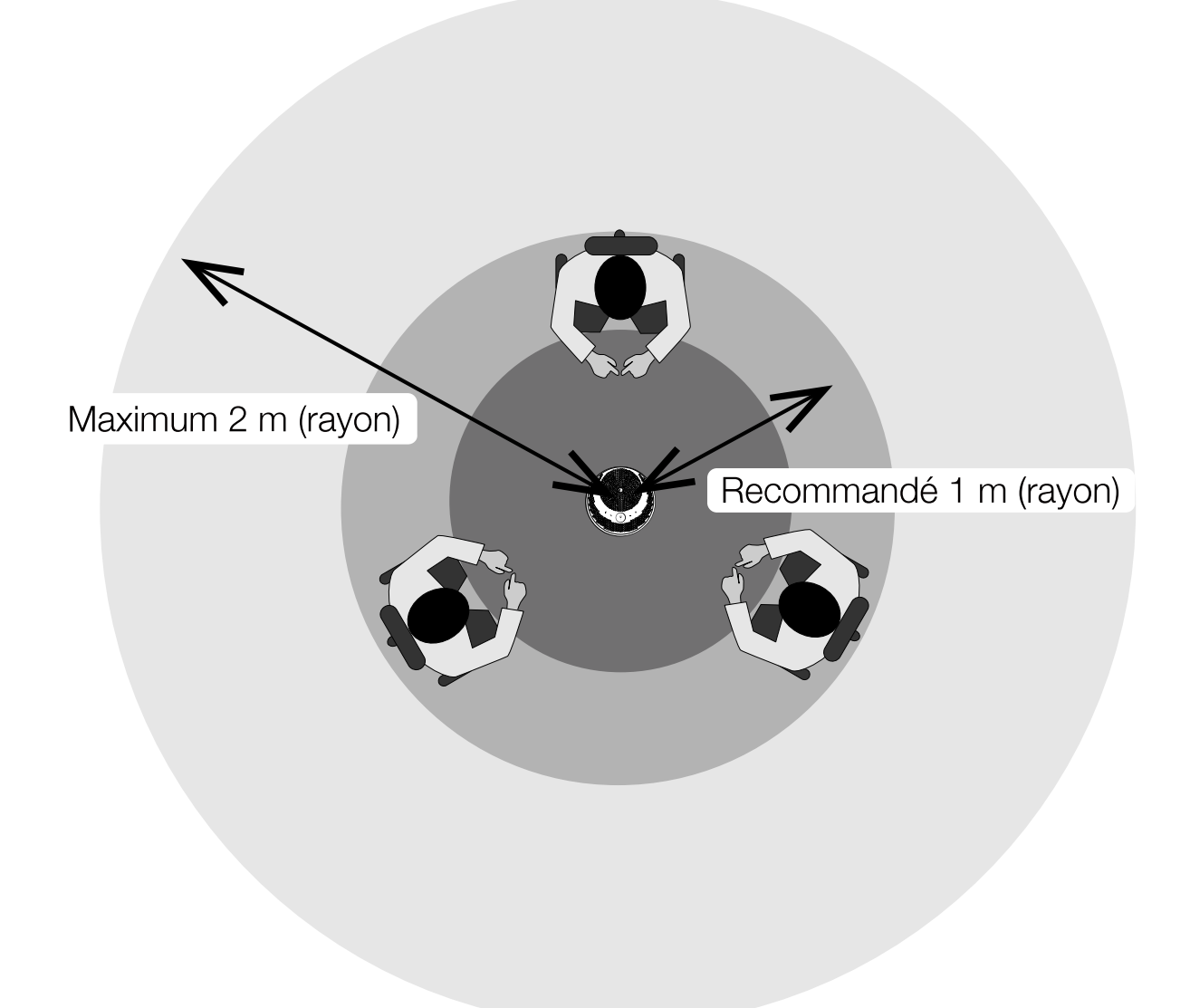

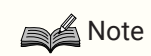

• Ne l'installez pas à proximité de sources de bruit (ventilateurs de refroidissement d'ordinateur, projecteurs, etc.). Cela pourrait provoquer une dégradation de la qualité audio pour la personne au bout du fil.

# <span id="page-9-0"></span>**3.3. Raccordement d'un casque-micro/casque**

Vous pouvez communiquer à l'aide d'un casque-micro/casque en raccordant un casque disponible dans le commerce équipé d'une mini prise sur la prise pour casque de ce produit.

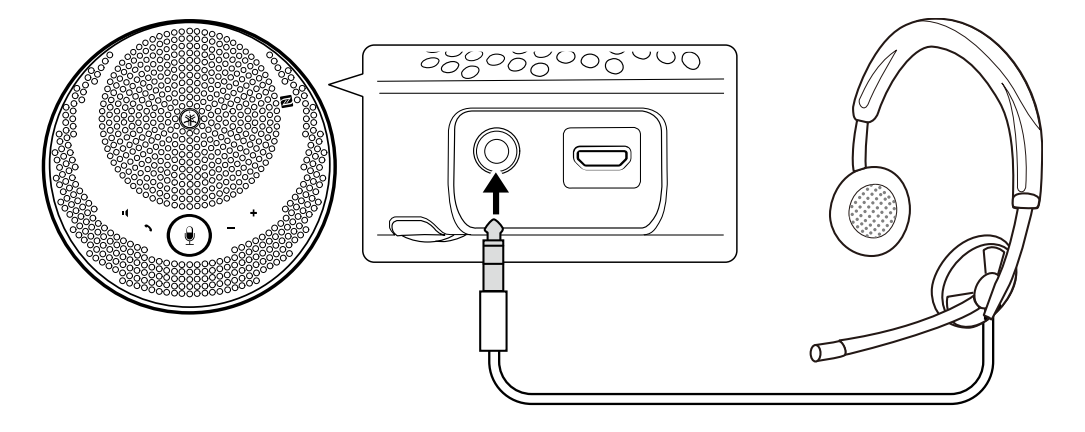

### **SA** Note

- Lorsqu'un casque-micro est raccordé, le microphone et le haut-parleur de ce produit sont automatiquement désactivés.
- Lorsqu'un casque est raccordé, bien que le microphone de ce produit reste activé, le haut-parleur est automatiquement désactivé.

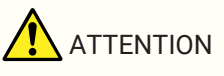

• N'utilisez pas de casque-micro/casque avec un volume important pendant des périodes prolongées. Cela pourrait provoquer une déficience auditive.

## <span id="page-10-0"></span>**3.4. Connexion d'un Smartphone via Bluetooth**

Ce produit peut-être jumelé/connecté via Bluetooth à un smartphone fonctionnant sous iOS ou Android. Après la connexion, vérifiez si le son est émis correctement.

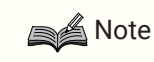

- Les versions prises en charge de iOS et Android sont indiquées sur le site Web suivant. <https://uc.yamaha.com/>
- Un seul smartphone peut être connecté à la fois à ce produit via Bluetooth.

### <span id="page-10-1"></span>**3.4.1. Jumelage**

Le jumelage est l'opération qui consiste à enregistrer mutuellement les informations de jumelage des

périphériques Bluetooth à connecter.

Le jumelage doit être effectué en connectant un smartphone par Bluetooth pour la première fois et lorsque les informations de jumelage ont été supprimées.

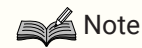

- Ce produit peut être jumelé avec 8 smartphones au maximum. Lorsque le jumelage avec un neuvième smartphone réussit, les informations de jumelage dont la date et l'heure de la connexion Bluetooth sont les plus anciennes sont supprimées.
- Lorsque ce produit est connecté à un autre smartphone via Bluetooth, déconnectez ce smartphone avant de procéder au jumelage.
- 1. Appuyez de manière prolongée sur le bouton Bluetooth  $(\frac{1}{2})$  pendant au moins 2 secondes. Le témoin Bluetooth clignote pour indiquer que le jumelage est en état d'attente.

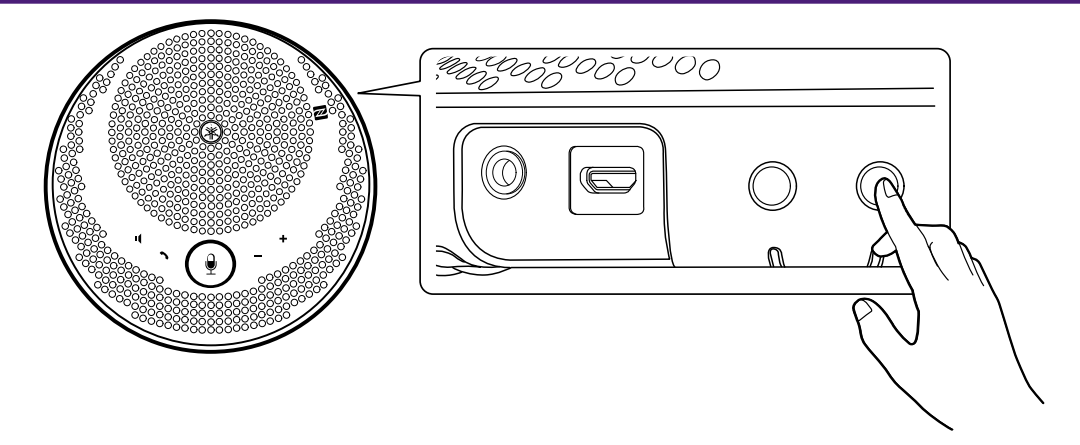

2. Jumelez le produit avec le smartphone.

Activez Bluetooth sur le smartphone que vous êtes en train de connecter et jumelez-le avec « Yamaha YVC-200 ». Lorsque vous êtes invité à saisir une clé d'accès, saisissez les chiffres « 0000 ».

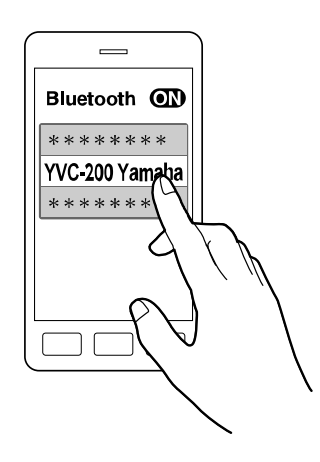

### **A**Note

- Vérifiez sur le smartphone que le jumelage est terminé, et s'il a échoué, effectuez-le à nouveau.
- La connexion s'effectue normalement en même temps que le jumelage.
- $\cdot$  En état d'attente de jumelage, si vous appuyez sur le bouton Bluetooth  $(\frac{1}{2})$  ou si plus de 90 secondes s'écoulent sans que le jumelage ne soit effectué, l'état d'attente du jumelage cesse.

### <span id="page-11-0"></span>**3.4.2. Connexion**

Cette section décrit la méthode de connexion d'un smartphone jumelé via Bluetooth.

- 1. Effectuez l'une des opérations suivantes.
	- a. Appuyez sur le bouton Bluetooth  $(\mathbf{\hat{x}})$  de ce produit. Si plusieurs smartphones sont jumelés, celui qui était connecté à ce produit en dernier sera connecté.
	- b. Effectuez l'opération de connexion Bluetooth sur le smartphone.
- 2. Un son de notification retentit et le témoin Bluetooth s'allume une fois la connexion établie.

### **3.4.3. Jumelage/connexion via NFC**

Pour les smartphones fonctionnant sous Android qui prennent en charge NFC, le jumelage Bluetooth et la connexion peuvent être effectués simultanément grâce à la fonction NFC.

### **SA** Note

- Les versions prises en charge d'Android sont indiquées sur le site Web suivant. <https://uc.yamaha.com/>
- Activez préalablement la fonction NFC sur le smartphone.
- 1. Placez le smartphone au-dessus de la Marque N (N-Mark)  $(\mathbb{N})$ .

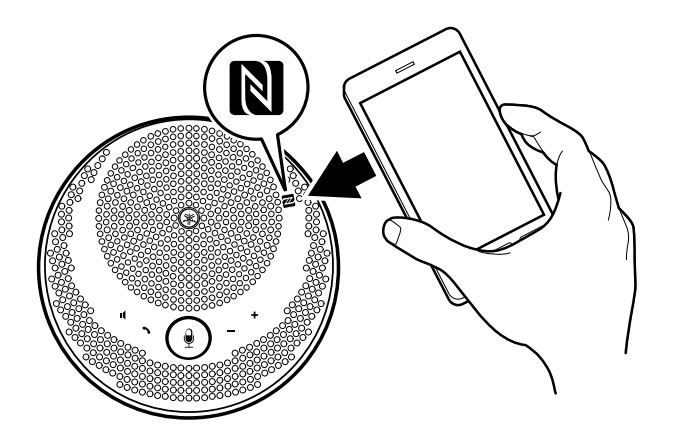

2. Un son de notification retentit et le témoin Bluetooth s'allume une fois la connexion établie.

**A** Note

- Il est possible que l'opération ne fonctionne pas ou que la distance de connexion diffère entre les smartphones.
- Si le smartphone possède un boîtier, etc., ôtez-le.
- Si vous ne parvenez pas à effectuer le jumelage et la connexion, changez la position du smartphone.

### <span id="page-12-1"></span>**3.4.4. Déconnexion**

Cette section décrit la méthode de déconnexion d'un smartphone connecté via Bluetooth.

- 1. Effectuez l'une des opérations suivantes.
	- a. Appuyez sur le bouton Bluetooth  $(\lambda)$ .
	- b. Effectuez l'opération de déconnexion Bluetooth sur le smartphone.
	- c. Placez le smartphone au-dessus de la Marque N (N-Mark) ( $\mathbb{N}$ ) (pour les smartphones fonctionnant sous Android qui prennent en charge NFC).
- 2. Un son de notification retentit et le témoin Bluetooth s'éteint une fois la déconnexion effectuée.

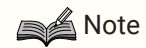

• Même si l'alimentation de ce produit est coupée, le Bluetooth est déconnecté.

# <span id="page-12-0"></span>**3.5. Connexion d'un Ordinateur via USB**

Connectez un ordinateur fonctionnant sous Windows ou macOS à l'aide du Câble USB fourni. Après la connexion, vérifiez si le son est émis correctement.

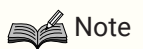

• Les versions prises en charge de Windows et macOS sont indiquées sur le site Web suivant. <https://uc.yamaha.com/>

#### **3.5.1. Connexion**

Connectez ce produit à l'ordinateur à l'aide du Câble USB fourni. Le produit démarre automatiquement lorsque l'alimentation est fournie depuis l'ordinateur.

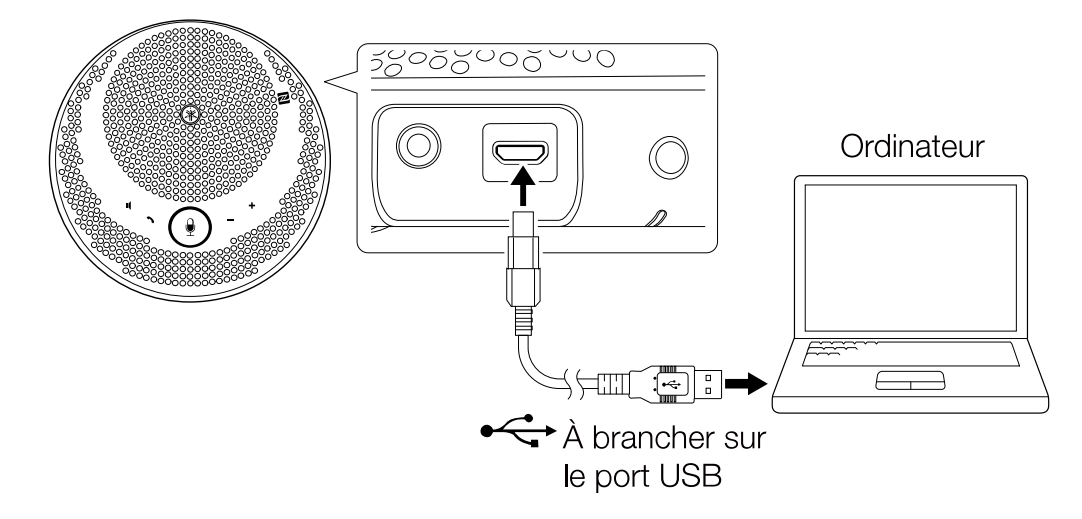

**SA** Note

• Comme ce produit est reconnu par les ordinateurs en tant que périphérique audio USB standard, il n'est pas nécessaire d'installer un pilote USB particulier.

### **3.5.2. Vérification de la connexion**

Lorsque la connexion est établie, utilisez la procédure suivante pour vérifier que l'ordinateur reconnaît correctement ce produit.

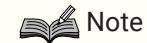

• Les champs, etc., des écrans de configuration diffèrent en fonction de l'ordinateur que vous utilisez.

#### **Sous Windows**

- 1. Cliquez avec le bouton droit sur l'icône du haut-parleur, en bas à droite de l'écran, puis cliquez sur « Son ». L'écran « Son » s'affiche.
- 2. Cliquez sur l'onglet « Lecture » et vérifiez que « Yamaha YVC-200 » est configuré comme périphérique par défaut.

Si tel n'est pas le cas, cliquez sur « Yamaha YVC-200 » puis surPar défaut ».

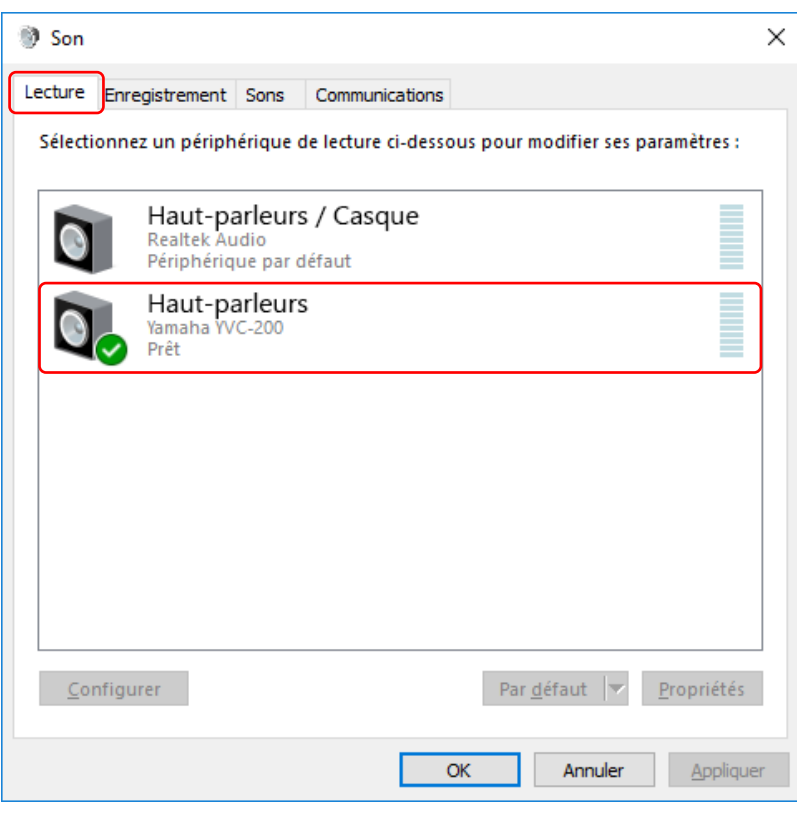

**Note** 

- Il suffit normalement de connecter le « Yamaha YVC-200 » pour qu'il soit automatiquement configuré comme périphérique par défaut.
- 3. Cliquez sur l'onglet « Recording » et vérifiez que « Yamaha YVC-200 » est configuré comme périphérique par défaut.

Si tel n'est pas le cas, cliquez sur « Yamaha YVC-200 » puis surPar défaut ».

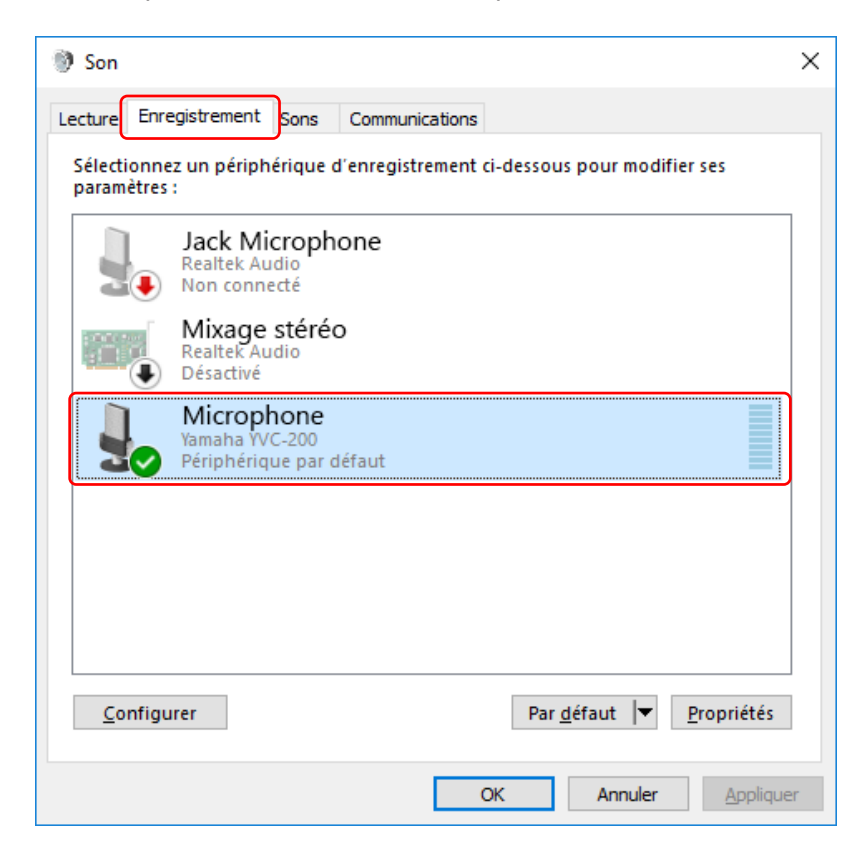

### **A** Note

• Il suffit normalement de connecter le « Yamaha YVC-200 » pour qu'il soit automatiquement configuré comme périphérique par défaut.

#### **Sous macOS**

- 1. Cliquez sur  $\triangle$ , en haut à gauche de l'écran, puis sur « Préférences Système » et sur « Son ». L'écran « Son » s'affiche.
- 2. Cliquez sur l'onglet « Sortie » et vérifiez que « Yamaha YVC-200 » est sélectionné dans le champ « Sélectionnez un périphérique de sortie audio ». S'il n'est pas sélectionné, cliquez sur « Yamaha YVC-200 ».

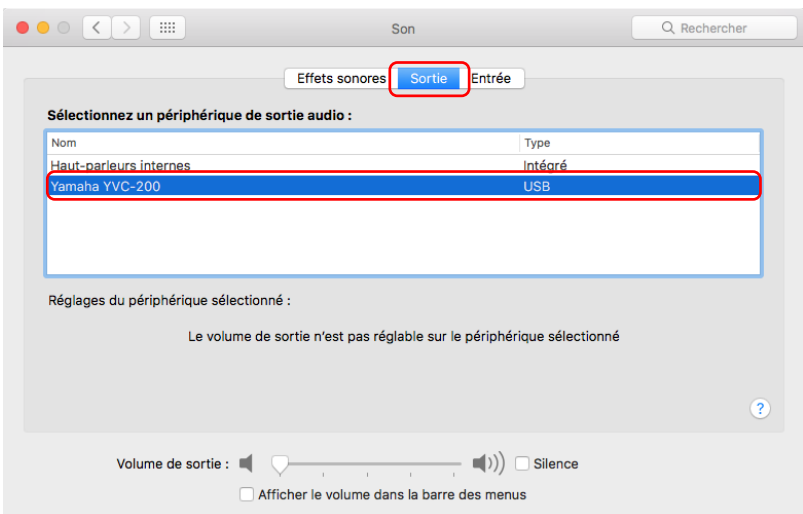

### **SA** Note

- Il suffit normalement de connecter le « Yamaha YVC-200 » pour qu'il soit automatiquement sélectionné.
- 3. Cliquez sur l'onglet « Entrée » et vérifiez que « Yamaha YVC-200 » est sélectionné dans le champ « Sélectionnez un périphérique d'entrée audio ».

S'il n'est pas sélectionné, cliquez sur « Yamaha YVC-200 ».

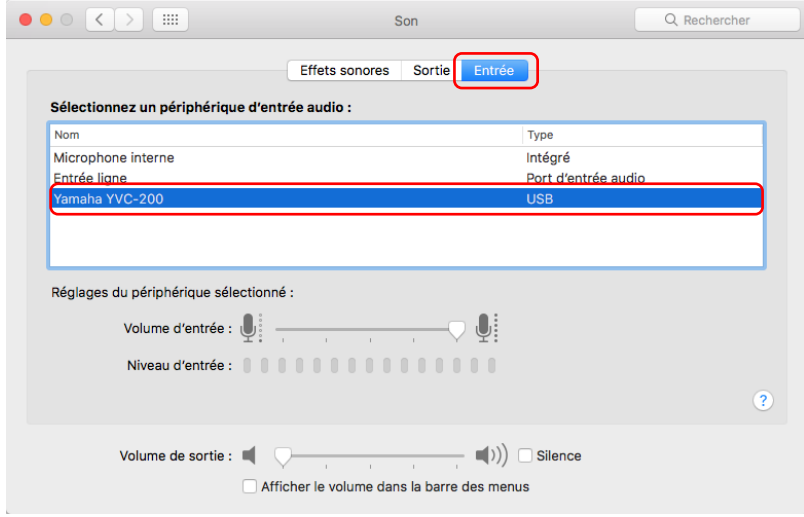

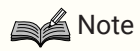

• Il suffit normalement de connecter le « Yamaha YVC-200 » pour qu'il soit automatiquement sélectionné.

#### <span id="page-16-0"></span>**3.5.3. Ajustement de la sensibilité du microphone**

Selon votre système, il est possible que le son soit saccadé ou trop faible du côté de l'appelant. Le cas échéant, ajustez la sensibilité du microphone (volume d'entrée).

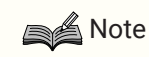

• Les champs, etc., des écrans de configuration diffèrent en fonction de l'ordinateur que vous utilisez.

#### **Sous Windows**

- 1. Cliquez avec le bouton droit sur l'icône du haut-parleur, en bas à droite de l'écran, puis cliquez sur « Son ». L'écran « Son » s'affiche.
- 2. Cliquez sur l'onglet « Recording », puis sur « Yamaha YVC-200 » et sur « Propriétés ». L'écran « Propriétés de : Microphone » s'affiche.
- 3. Cliquez sur l'onglet « Niveaux », puis ajustez la sensibilité du microphone dans le champ « Microphone ».

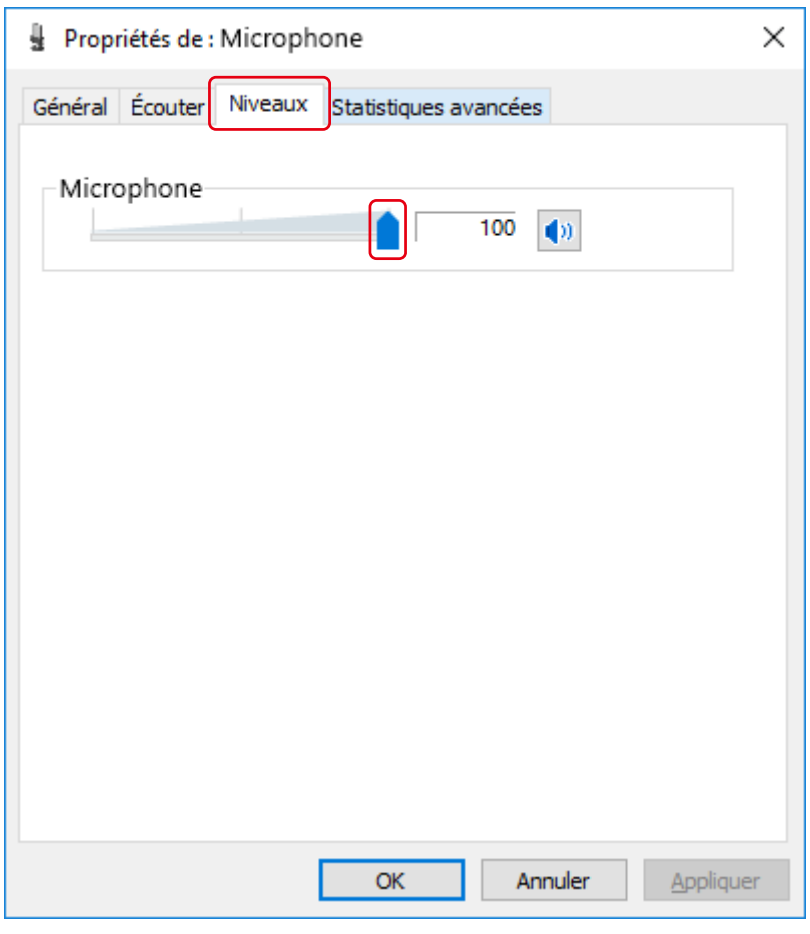

#### **Sous macOS**

1. Cliquez sur é, en haut à gauche de l'écran, puis sur « Préférences Système » et sur « Son ». L'écran « Son » s'affiche.

2. Cliquez sur l'onglet « Entrée » et ajustez la sensibilité du microphone dans le champ « Volume d'entrée ».

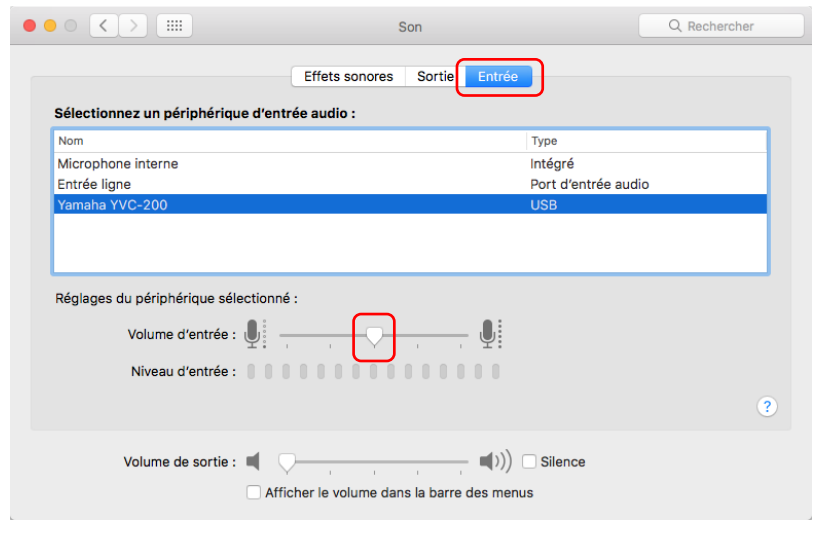

# <span id="page-18-0"></span>**4. Utilisation du produit**

# <span id="page-18-1"></span>**4.1. Mise sous et hors tension**

Appuyez de manière prolongée sur le bouton d'alimentation  $(\cdot)$  pendant au moins 2 secondes pour mettre l'appareil sous tension. Appuyez de nouveau de manière prolongée pendant au moins 2 secondes pour le mettre hors tension.

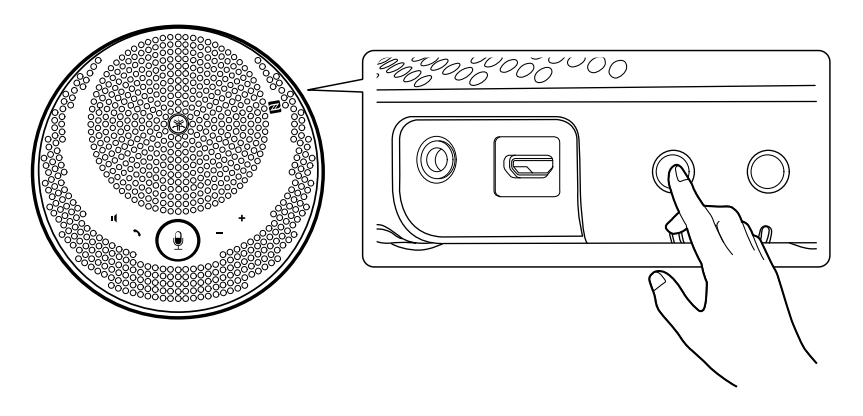

### **A**Note

• Lorsqu'il n'est pas en cours de recharge, si aucune opération n'est effectuée pendant 3 minutes au minimum, l'alimentation se coupe automatiquement (fonction d'arrêt automatique).

# <span id="page-18-2"></span>**4.2. Ajustement du volume du haut-parleur**

Vous pouvez ajuster le volume du haut-parleur en appuyant sur Bouton +/- du volume (+-). Si vous appuyez de manière prolongée pendant au moins 0,5 seconde, le volume change en continu.

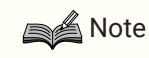

- Ajustez le volume du haut-parleur pour que le son ne soit pas saccadé. Il est possible que des échos se produisent du côté de l'appelant.
- Lorsqu'il est connecté à un ordinateur via Câble USB et que le réglage du volume du haut-parleur est modifié sur l'ordinateur, le volume du haut-parleur de ce produit change également en fonction de cette valeur.

# <span id="page-18-3"></span>**4.3. Mise en sourdine/annulation de la mise en sourdine du microphone**

Vous pouvez temporairement interrompre (mettre en sourdine) la fonction du microphone.

### **4.3.1. Mise en sourdine du microphone**

Appuyez sur le bouton de sourdine du microphone  $(\frac{6}{2})$ La couleur du voyant du microphone devient rouge et le microphone est mis en sourdine.

### <span id="page-18-4"></span>**4.3.2. Annulation de la sourdine du microphone**

Appuyez sur le bouton de sourdine du microphone  $(\cdot)$  lorsque celui-ci est en sourdine. La couleur du voyant du microphone devient verte et le microphone n'est plus en sourdine.

## <span id="page-19-0"></span>**4.4. Mise en sourdine/annulation de la mise en sourdine du haut-parleur**

Vous pouvez temporairement interrompre la sortie du haut-parleur.

#### **4.4.1. Mise en sourdine du haut-parleur**

Appuyez sur le bouton de sourdine du haut-parleur ( $\Box$ ). La partie annulaire du voyant du microphone s'éteint et le haut-parleur est mis en sourdine.

#### <span id="page-19-2"></span>**4.4.2. Annulation de la sourdine du haut-parleur**

Appuyez sur le bouton de sourdine du haut-parleur ( $\Box$ ) lorsque celui-ci est en sourdine. La partie annulaire du voyant du microphone s'allume et la sourdine du haut-parleur est annulée.

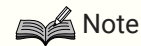

- Si vous appuyez sur le Bouton +/- du volume  $(+)$  lorsque le haut-parleur est en sourdine, la sourdine est annulée.
- Lorsque l'appareil est connecté à un ordinateur via Câble USB, et que le haut-parleur est mis en sourdine sur l'ordinateur, le haut-parleur est également mis en sourdine sur ce produit.

### <span id="page-19-1"></span>**4.5. Réponse à un appel téléphonique entrant/fin d'un appel téléphonique sur un Smartphone**

Lorsque l'appareil est connecté à un smartphone via Bluetooth, vous pouvez répondre aux appels entrants et mettre fin aux appels téléphoniques sur le smartphone à partir de ce produit.

### **4.5.1. Réponse à un appel téléphonique entrant**

En cas d'appel téléphonique entrant sur le smartphone connecté via Bluetooth, le voyant du microphone clignote rapidement. Si vous appuyez sur le bouton d'appel () à ce stade, vous pouvez communiquer à l'aide du microphone et du haut-parleur de ce produit.

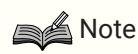

• Lorsque vous répondez à un appel téléphonique entrant, selon le modèle de smartphone, le microphone et le haut-parleur du smartphone peuvent être activés. Le cas échéant, sélectionnez YVC-200 dans les réglages de source audio du smartphone pour activer le microphone et le hautparleur sur ce produit.

### **4.5.2. Fin d'un appel téléphonique**

Vous pouvez mettre fin à un appel téléphonique en appuyant sur le bouton d'appel ( ) pendant l'appel téléphonique.

# <span id="page-20-0"></span>**5. Autres fonctions**

## <span id="page-20-1"></span>**5.1. Vérification du niveau de la batterie**

Vous pouvez vérifier le niveau de la batterie rechargeable intégrée.

<sup>1.</sup> Appuyez sur le bouton d'alimentation  $(\bigcirc/\square)$  lorsque l'appareil est sous tension. Le témoin de la batterie clignote un certain nombre de fois en fonction du niveau de la batterie.

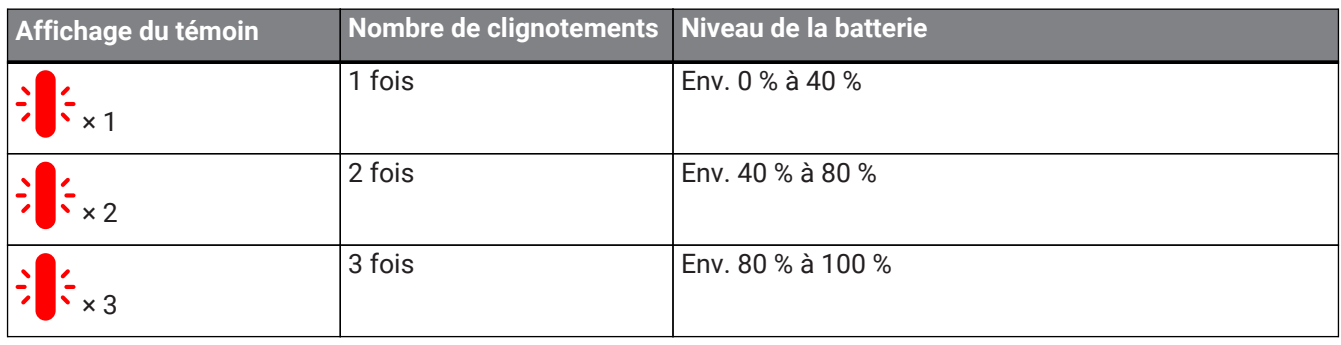

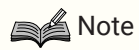

• Le témoin de la batterie clignote en continu lorsque le niveau de la batterie est faible.

## <span id="page-20-2"></span>**5.2. Rétablissement des paramètres d'usine par défaut**

Vous pouvez rétablir les paramètres d'usine par défaut. Cela supprime également les informations de jumelage Bluetooth.

- 1. Appuyez simultanément de manière prolongée sur le bouton de sourdine du haut-parleur (n) et sur le bouton + du volume  $($  $\blacktriangleright$ ) pendant au moins 5 secondes. Relâchez les boutons lorsque vous entendez un son de notification, le voyant du microphone s'éteint alors.
- 2. Après environ 10 secondes, le voyant du microphone clignote à nouveau lorsque le processus est terminé.

# <span id="page-20-3"></span>**5.3. Réinitialisation**

Vous pouvez forcer le redémarrage de ce produit.

- 1. Appuyez simultanément de manière prolongée sur le bouton d'alimentation  $(\sqrt{C})$  et sur le bouton Bluetooth  $(\mathbf{\hat{x}})$  pendant au moins 7,5 secondes. Relâchez les boutons lorsque le voyant du microphone s'éteint.
- 2. Le voyant du microphone clignote à nouveau lorsque le processus est terminé.

# <span id="page-20-4"></span>**5.4. Mise à jour du micrologiciel**

Les fonctions de ce produit font l'objet d'une amélioration constante par notre société.

Téléchargez le micrologiciel de ce produit à partir du site Web suivant pour utiliser les fonctions les plus récentes.

<https://uc.yamaha.com/resources/support/>

# <span id="page-21-0"></span>**6. Résolution des pannes**

# <span id="page-21-1"></span>**6.1. Avant de contacter l'assistance**

Lisez ce manuel pour vérifier si le problème peut être résolu.

Si le problème persiste, veuillez contacter le revendeur ou le détaillant où vous avez acheté le produit.

## <span id="page-21-2"></span>**6.2. Problèmes au niveau des connexions Bluetooth**

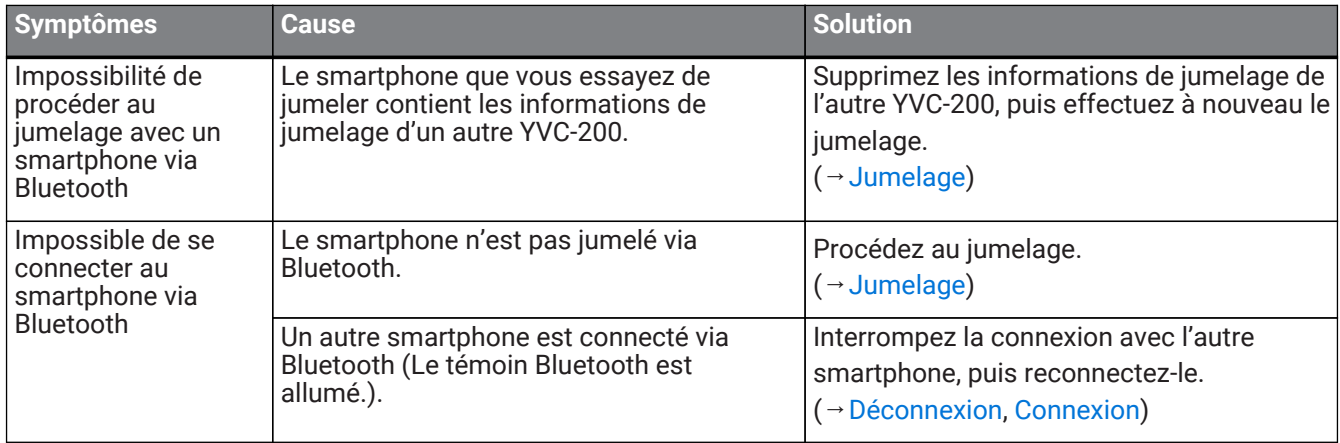

# <span id="page-21-3"></span>**6.3. Problèmes au niveau de la qualité audio de l'appel téléphonique**

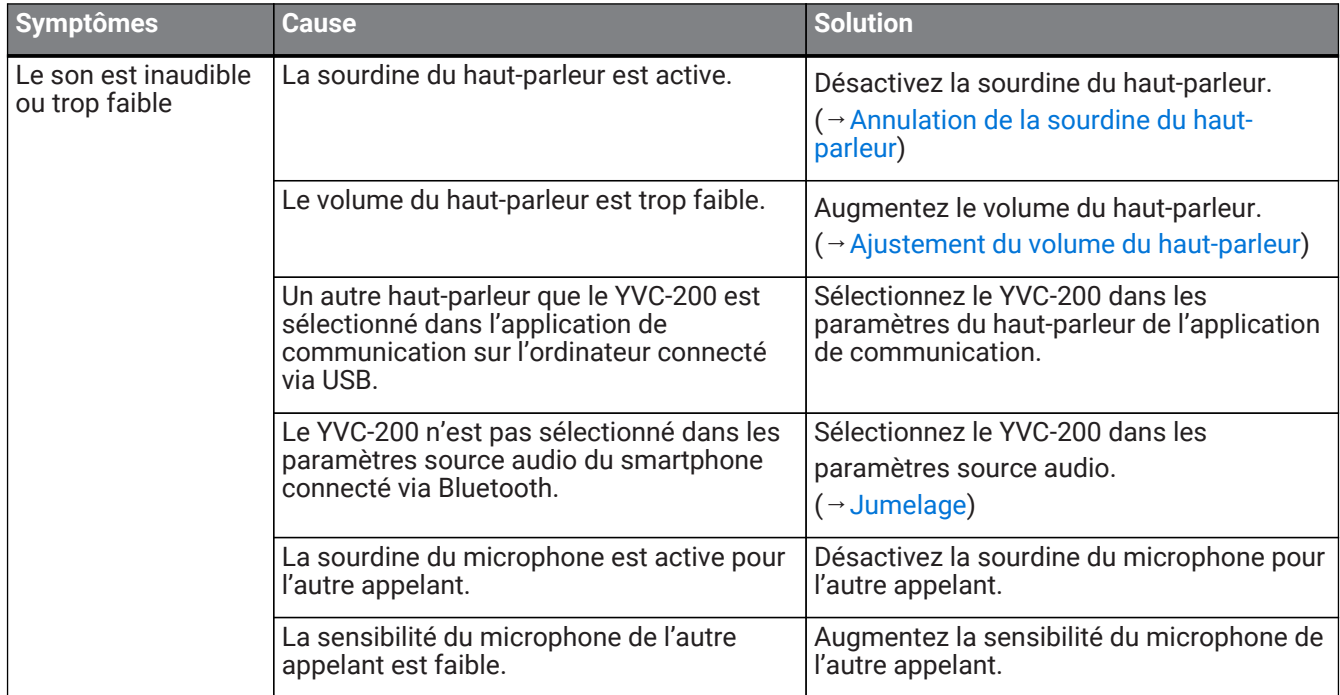

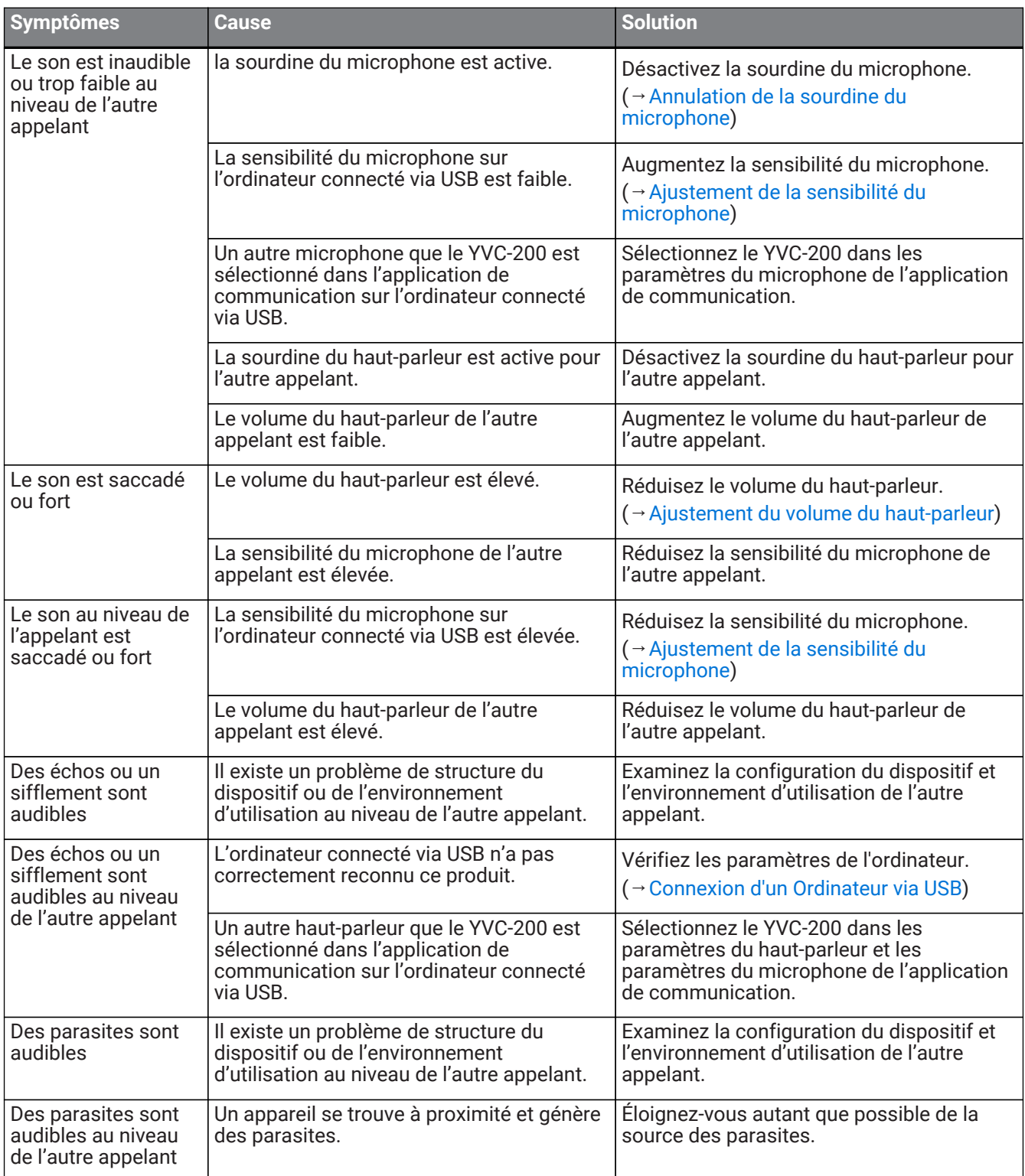

# <span id="page-22-0"></span>**6.4. Autres problèmes**

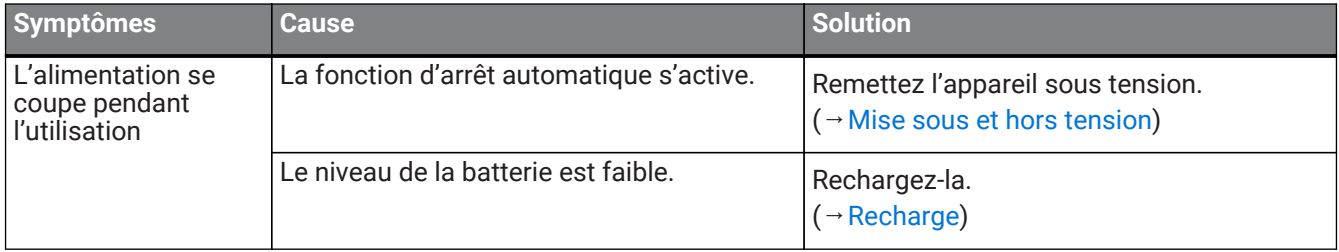

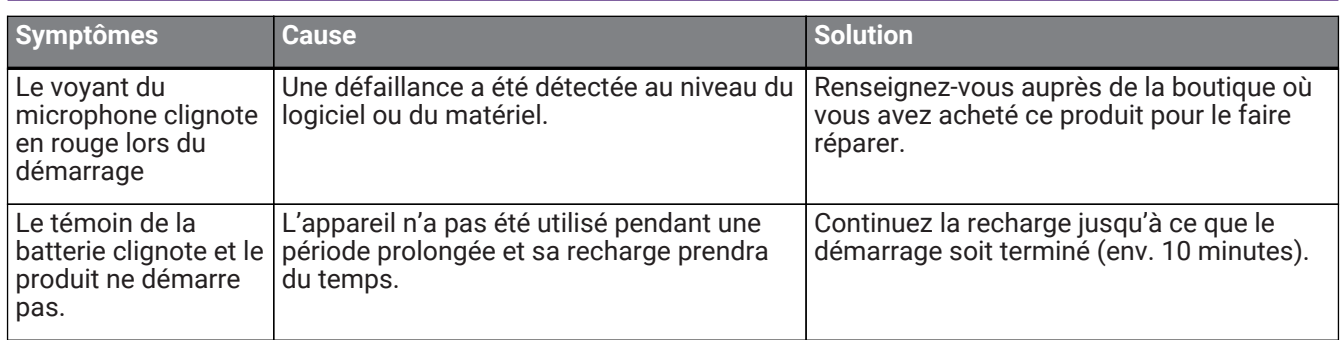

Manual Development Group © 2018 Yamaha Corporation Published 02/2020 YJ-C0